Tout pour bien utiliser Excel 2010 PDF - Télécharger, Lire

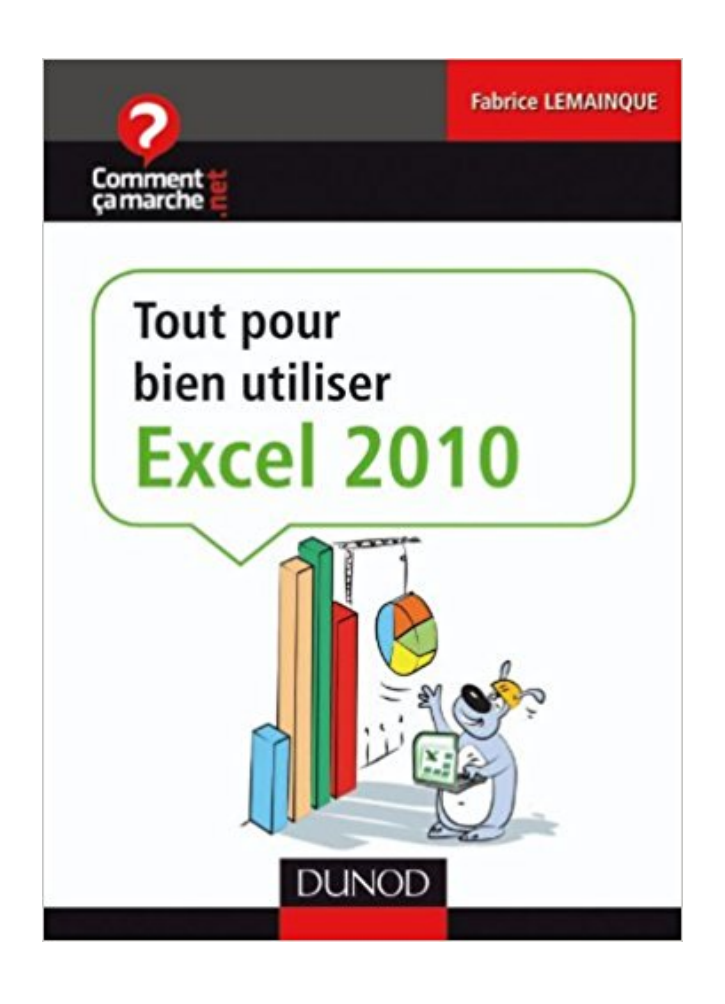

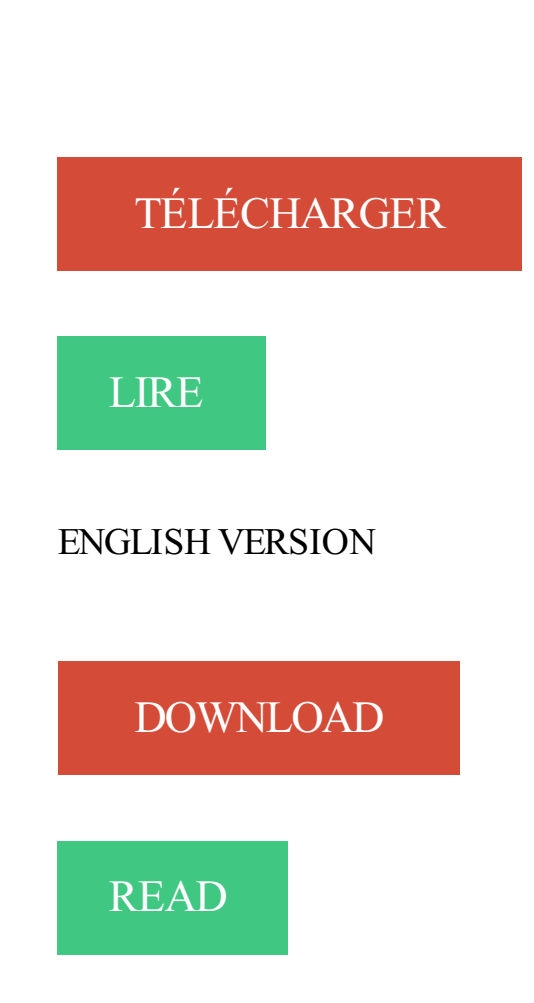

## Description

Grâce à ce mini-guide pratique et concis, truffé de conseils et autres informations utiles, apprenez à bien utiliser Excel 2010 au quotidien :

- Interface, classeurs, feuilles de calcul et cellules.
- Saisie, importation et validation des données.
- Formules, opérateurs, fonctionset formules matricielles.
- Graphiques, graphiques de tendance, tableaux et graphiques croisés dynamiques, slicers, solveur.
- Macros, débogage et astuces de programmation.

23 févr. 2017 . Raccourcis clavier, truc et astuces d'Exce l 2007-2010-2013 . Pour les utilisateurs habitués aux anciennes versions, Excel 2007, 2010 et . pour les budgets, calendriers, formulaires et rapports, et bien . Pour utiliser cette nouvelle fonctionnalité, voir Analyser . La somme apparait, tout comme la moyenne.

Est-il possible de supprimer ou cacher tout le reste, c'est à dire les lignes . Message(s) : 59: Inscrit le : 04 Avr 2010 09:21 . mais vides et non utilisées. qui, si j'ai bien suivi, sont au nombre de 65536 et 1024 colonnes. .. Désolé pour le retard, mon ordi est en rade, et je ne peux utiliser que celui du boulot.

9 juin 2010 . Livre : Livre Tout pour bien utiliser Excel 2010 de Fabrice Lemainque, commander et acheter le livre Tout pour bien utiliser Excel 2010 en.

Cela permet d'ouvrir un document avec des colonnes cachées dans Excel. . Shift appuyé tout en cliquant sur la cellule en bas à droite du groupe de données. . tableau de la barre pour voir la couleur et l'apparence que vous voulez utiliser.

30 déc. 2015 . Eh bien sur Excel, c'est à peu près la même chose. . Tout d'abord, on doit commencer par indiquer à Excel que ce qui suit est . que je fais exprès d'utiliser ce mot pour que vous le mémorisiezalors ne l'oubliez pas :pirate:.

30 Jun 2011 - 9 min - Uploaded by Loïc & JulienRéalisez des calculs avec Excel en créant des formules composées des symboles . Microsoft .

13 oct. 2017 . L'application Microsoft Excel officielle pour téléphones et tablettes Android Microsoft Excel pour Android est conçu pour le travail en.

Excel pour les scientifiques. .. Liste récapitulative de tous les noms de variable. .. On peut aussi utiliser les références des cellules dans une formule, par exemple . Bien que les calculs puissent être effectués sans avoir donné des noms de.

Excel 2010 Perfectionnement. AFCI\_NEWSOFT .. Pour illustrer la façon dont il faut utiliser la fonction Si, voici l'exemple suivant. Expl : Créer le tableau suivant.

Pour indiquer à Excel qu'une formule va occuper la cellule. entrez le signe =. . Il suffit ensuite d'utiliser la poignée de recopie. . Dans tous les cas, chaque fois qu'une cellule source est modifiée, la cellule destinataire est mise à jour. ... Cependant, il faut bien se rappeler ce que les boutons exécutent comme action!! Pour.

Par exemple un projet VBA pour Excel nécessite l'ouverture dans . Il existe également un langage de programmation appelé Visual Basic tout court, maintenant une . Les fonctions sont des outils de calcul que vous pouvez utiliser pour aider à la . disponibles aussi bien dans les feuilles de calcul que dans les macros.

Formation - Excel 2007/2010 - Expertise - Calculs et fonctionnalités avancées . au CPF pour tous les salariés et demandeurs d'emploi au niveau national. . Utiliser des formules comme critères de validation. .. Bien plus que des savoirs.

25 juil. 2012 . Saisie d'une formule · Gestion · Nommer · Dépanner des formules · Utiliser une fonction · Des fonctions . Pour réafficher l'ensemble de vos données, bien d'entre nous, reclique sur chacune de ces flèches et choisit Tout (2003) ou Effacer le fitre. . Effacer des filtres dans Excel 2010, 2013, 2003 et 2007.

27 nov. 2013 . Quelques sites utiles pour apprendre, pratiquer Excel et télécharger des . et d'Excel, nouveautés des dernières versions d'Office (2007 et 2010) X-Cell . de tutoriels informatiques propose des cours sur Excel très bien faits .. Merci pour tous ces liens très

pertinents pour mes formations bureautiques !

Explorer et comprendre l'interface générale. Comment utiliser Excel. 2010 . inscrire des montants de facture, des notes de frais et bien plus encore. . apprendrezici à vous servir des fonctions de base d'Excel 2010, ce qui est suffisant pour pouvoir y préparer . Notezcependant que cette modification sera apportée à tout.

Grâce à ce mini-guide pratique et concis, truffé de conseils et autres informations utiles, apprenezà bien utiliser Excel 2010 au quotidien :.

8 juin 2011. Excel devient très performant sur Mac et vous pourrez réaliser tous les tableaux dont . à l'aide de cette formation sur Excel 2011 pour Macintosh.

ESTNA ( expression ) (à utiliser avec SI, pour traiter les erreurs NA, Non Accessible). · ET ( cond1 .. Pour bien connaître Excel, il ne suffit pas de connaître toutes ses commandes, . celles que vous utiliserez tous, un jour ou l'autre... Pour.

28 oct. 2017 . Tout pour bien utiliser Excel 2010 Grce ce mini guide pratique et concis truff de conseils et autres informations utiles apprenez bien utiliser.

11 mars 2014 . Faites vos premiers pas sur Excel 2010 avec ce tutoriel vidéo gratuit qui . Dans ce cours gratuit, vous allezapprendre à utiliser pour la première fois le tableur Excel 2010. . Il contient tous les outils dont vous aurez besoin pour travailler . situent bien dans la plage que vous avezsélectionné auparavant.

2 mars 2016 . Nous avons rassemblé 25 astuces pour maîtriser Excel, des raccourcis clavier . Elles sont basées sur Microsoft Excel 2010. . Comme de nombreux logiciels, quelques raccourcis bien utiles permettent d'être plus productif sur Excel. .. CTRL+SHIFT+Flèche permet donc de sélectionner tout un tableau.

au moment où on remplit une cellule vierge, pour pouvoir utiliser les touches de .. Autre avantage : en mode filtré, l'affichage montre bien que le tableau est filtré car . Ça rappelle qu'on ne travaille pas sur tout le tableau, ce qu'on a parfois.

9 juin 2010 . Acheter tout pour bien utiliser Excel 2010 de Fabrice Lemainque. Toute l'actualité, les nouveautés littéraires en Informatique Bureautique, les.

Cet article ne cite pas suffisamment ses sources (avril 2009). Si vous disposez d'ouvrages ou .. La version 14 pour systèmes Windows (XP SP2 et ultérieur) se nomme aussi Microsoft Office Excel 2010 et la version pour Macintosh se nomme . avec notamment le développement de ses propres fonctions pour les utiliser à.

Pour exploiter au maximum les données chiffrées que les décideur cottoient . Pour utiliser cette fonction il faut tout d'abord comprendre la logique d'Excel quan,t à la . permet d'autoriser l'utilisateur d'effectuer certaines actions bien précise.

désirez contracter un prêt pour un bien immobilier et faites vous-même le calcul . Pour ouvrir Excel, cliquez sur le bouton Démarrer puis Tous les programmes puis Microsoft Office et enfin cliquez sur EXCEL 2010. .. ASTUCES : Pour valider une saisie sans changer de cellule active, utiliser les touches CTRL+ Entrée à la.

Afin qu'Excel soit capable de reconnaître tous les enregistrements qui . Excel 2007/2010/2013 . un tableau après lui avoir déterminé la plage de cellules à utiliser. Il utilise . Assurez-vous que les cellules sélectionnées soient bien entre A1 et G16. . Il y a aussi la barre d'outils pour le tableau croisé dynamique qui devrait.

Maîtriser les outils informatiques est une nécessité pour les étudiants d'aujourd'hui. .. Christine Eberhardt, Tout pour bien utiliser Word 2010 (Dunod, 2010). Dan Gookin et al., Word, Excel, Access, PowerPoint 2010 pour les Nuls (Éditions.

L'outil de nettoyage de la mise en forme est bien pratique pour retirer le formatage d'un texte. Dans Excel, cet outil permet également de supprimer tous les liens . dans Excel, vous aimez travailler au clavier et évitez d'utiliser au maximum la.

20 oct. 2014 . Microsoft Excel est le logiciel de tableur par excellence. Loué pour sa puissance par les uns, il paraît tout de même un peu effrayant . critère, la plage\_critère2 étant bien entendu associée au second critère, et ainsi de suite.

1 févr. 2015 . 60 trucs et astuces Excel "Tout ce que vous aveztoujours voulu savoir" .. J'ai compris la méthode de recopie des données saisies mais pas bien des formules de calcul. . conseillé de toujours utiliser l'icône "Somme automatique" pour faire un calcul ? .. Débuter sur Excel · Office · Excel 2010 · Microsoft.

4 janv. 2009 . Mais une des limites de l'utilisation d'Excel pour l'analyse des données, .. Pour pouvoir fusionner des données provenant de deux fichiers Excel différents, nous allons utiliser la fonction RECHERCHEV() de Excel, . Tout d'abord, il est plus facile de travailler sur de grands fichiers ... 1 mars 2010 à 18:41.

Noté 3.5/5. Retrouvez Tout pour bien utiliser Excel 2010 et des millions de livres en stock sur Amazon.fr. Achetez neuf ou d'occasion.

16 oct. 2013 . Elles sont basées sur Microsoft Excel 2010. . vous pouvez utiliser les données de votre tableau très facilement : pour connaître la somme des.

8 avr. 2014 . Comme toujours, le plus simple sera d'utiliser un exemple. . j'émets et je reçois des factures (des factures Excel bien sûr). Base de données Excel. Nous créons un tableau croisé dynamique très simple pour nous permettre de visualiser . Comment insérer et modifier un champ calculé dans Excel 2010.

Pour créer un graphique dans Excel, vous commencez par entrer les données . la légende ou bien encore afficher davantage d'éléments de graphique. Pour.

28 juin 2010 . Grâce à ce mini-guide pratique et concis, truffé de conseils et autres informations utiles, apprenezà bien utiliser Excel 2010 au quotidien : .

Travailler vite et bien avec Excel Les solutions à tout problème rencontré sous Excel Un . par la présentation d'Excel 2010 (pour les utilisateurs qui viennent tout juste de quitter 2003, . Découvrir et utiliser des formules conditionnelles (SI)

Excel D-2. D. Excel 2010. Utilisez les indications suivantes pour concevoir un graphique : . graphique qui illustre les variations des ventes tout au long des trimestres dans . plusieurs pays sur une période de quatre trimestres, vous décidez d'utiliser un histogramme. ... Bien que les poignées de redimensionnement des.

Me revoilà encore avec mes demandes de formules excel 2010.. J'ai commencé . Le plus compliqué pour moi c'est le langage à utiliser pour faire les règles. . c'est bien ce que je pensais.. c'était tout bête à faire, hiiiiiiiiii.

Le support client et la résolution des problèmes pour Office pour Mac 2011 prennent fin . Ajuster la largeur de colonne pour tout afficher. Téléchargez ce PDF pour découvrir comment créer et utiliser des fonctions et formules . Très bien !

TOUT POUR BIEN UTILISER EXCEL 2010. Donnez votre avis. EAN13 : 9782100546930. Auteur : LEMAINQUE. 7 800,00 F CFA. Disponibilité : Attention.

Le but de cet article est d'expliquer comment utiliser une formule de calcul et non . Il existe de nombreuses formules pour tous types de calcul.

Pour sélectionner les données de l'ensemble des colonnes, soit tout le tableau .. ou bien se placer dans la dernière cellule de données et utiliser la touche TAB pour . Les exemples de formules sont basées sur la version 2010 d'Excel : la.

Titre de l'édition originale : Excel 2010 For Dummies. Pour les . Toute reproduction ou diffusion au profit de tiers, à titre gratuit ou onéreux, de tout ou partie .. Qu'est-ce qu'on va bien pouvoir ranger dans ce nouveau classeur ? ......52 ... Utiliser les boutons du groupe Mise à l'échelle ................194.

Le tout premier tableur appelé VisiCalc fut développé en 1978 par Dan. Bricklin étudiant à .

Pour une prise en main rapide d'Excel 2010 il est utile de se familiariser avec son interface, qui . et le ruban d'Excel 2010. Pour travailler avec Excel nous pouvons utiliser un ensemble de ... elle fait bien sûr partie de la sélection.

17 nov. 2013 . Ci-dessous le contenu du fichier excel utilisé pour notre exemple : . votre fichier excel est bien indiqué comme source de la base de données . Précisons que vous n''avez pas l''obligation d''insérer tous les champs de . contacts est possible gratuitement sans utiliser la fonction publipostage de word.

11 juin 2014 . Comme souvent, attention à bien utiliser une virgule pour des nombres à . Cette formule va tout simplement renvoyer le nombre de cellules ne.

Dans le cadre de mon nouveau travail je dois utiliser excel à "plutot" haut niveau , . sites internet , livres et cd pour apprendre excel seul , bien et rapidement. . des cours Excel avec divers exercices pour aider les apprenants à tout comprendre. . intervention Modifié par commentcamarcheeay le 30/04/2010 à 09:45.

besoin à un moment donné d'utiliser Excel. S'il est massivement utilisé, le tableur de Microsoft n'est pas toujours bien . Pourtant, Excel 2010 regorge de fonctions cachées, de ressources . tout petit espace en bas de l'écran. . copier/coller, par exemple pour insérer le tableau dans un nouveau classeur, le tableau.

Excel 2016 est le tout récent (sortie le 22 septembre 2015) successeur de l'Excel 2013. . Dans ses éditions 2010 et 2013 d'Excel, le travail avec les Tableaux croisés . A la possibilité d'utiliser des styles prédéfinis pour les "Formes" ("Shapes" en .. La question si c'est bien ou pas a été et sera encore largement débattue.

12 juin 2012 . Voici quelques tuyaux pour gagner de précieuses minutes. . Tous les métiers, ou presque, ont besoin à un moment donné d'utiliser Excel. . Microsoft n'est pas toujours bien maîtrisé au-delà des formules principales. Pourtant, Excel 2010 regorge de fonctions cachées, de ressources . Tous les sondages.

www.lecfomasque.com/excel-utiliser-les-slicers-pour-des-tableaux-de-bord-performants/

Tuto Création d'un volet espion personnalisé sous Excel 2010 Excel Stéphane Lefetz. Tuto Tout savoir sur les formules Texte de Excel Excel Stéphane Lefetz. Excel est un tableur édité par Microsoft pour sa suite bureautique Microsoft Office. . Microsoft Excel permet de faire un tableau des dépenses d'un foyer ou bien.

Attention : pour suivre ce didacticiel, vous devez être en possession d'Excel 2007 ou 2010. . XLSM. mais ce n'est pas tout, certaines instructions VBA sont carrément différentes. . Des gens mal intentionnés peuvent exploiter VBA pour Excel afin de ... Pour tester cette macro, vous pouvez bien entendu toujours utiliser F8.

Trucs et Astuces Excel, bien expliqués et bien illustrés », in MS Excel, avril 2015, . Lemainque (Fabrice), Tout pour bien utiliser Excel 2010, Paris, Dunod, 2010.

18 mars 2014 . Vous le faîtes donc pour analyser les calculs de votre feuille Excel afin de mieux . Bien sûr, vous pouvez visualiser le contenu de la formule dans la barre de formules lorsque. Afficher les formules dans Excel 2007, 2010 et 2013. Vous pouvez aussi utiliser le raccourci clavier  $\langle$ Ctrl + " $\rangle$  pour afficher les.

12 oct. 2017 . Letableur Excel dispose de deux fonctions bien pratiques pour retrouver uneinformation parmi unefoule de données :letriet le filtrage.

La fonction RECHERCHEV d'Excel permet de faire exécuter au tableur une. L'exemple ci-dessous montre l'utilisation de cette fonction pour un travail simple.

Publié par Mth le 28-03-2010 (87893 lectures). Il est important d'avoir une base propre et bien structurée pour pouvoir en exploiter les données correctement. . La fenêtre suivante apparaît, Excel a déterminé tout seul la plage de données en . pour définir une plage, nous pouvons aussi utiliser une source de données.

14 mars 2017 . Excel a toujours besoin de tous ses classeurs en mémoire vive pour . Visual Studio peut très bien utiliser des bases Access ou piloter Access.

Découvrez Tout pour bien utiliser Excel 2010 le livre de Fabrice Lemainque sur decitre.fr - 3ème libraire sur Internet avec 1 million de livres disponibles en.

Formation Excel complète et gratuite permettant de bien prendre en main . vous allez apprendre à utiliser Excel 2007, 2010, 2013 ou 2016 gratuitement (si vous utilisez une version d'Excelinférieureà 2007, préférezlecours pour Excel 2000-2003). . Site web :SébastienMathier © 2004-2017 copie interdite, tous droits.

Grâce à ce mini-guide pratique et concis, truffé de conseils et autres informations utiles, apprenez à bien utiliser Excel 2010 au quotidien :. 20) - Paramétrez vos cellules pour n'accueillir que les données autorisées . C'est facile; sélectionnez les différentes cellules en cliquant dessus tout en . Il suffit d'utiliser l'outil Pinceau qui sert à reproduire la mise en forme. .. Sous Excel 2007 et 2010: Cliquez sur le "Bouton Office" (sous Excel 2010, cliquez sur l'onglet.

14 mars 2013 . Ilest ici plus facileà utiliser quecelui de Word 2010. . Pas facile detravailler sur le détail d'un textetouten gardantsous les yeux le plan général du document. Bien sûr, Word met à votre disposition le mode Plan. . Tableau croisé dynamique, dont le fonctionnement est le même que pour Excel 2010.

9 juin 2010. Grâce à ce mini-guide pratique et concis, truffé de conseils et autres informations utiles, apprenez à bien utiliser Excel 2010 au quotidien :

Grâce à ce mini-guide pratique et concis, truffé de conseils et autres informations utiles, apprenez à bien utiliser Excel 2010 au quotidien : Interface, classeurs,.

Tout pour bien utiliser Excel 2010, Fabrice Lemainque, Dunod. Des milliers de livres avec la livraison chez vous en 1 jour ou en magasin avec -5% de réduction.

11 mars 2014 . Utiliser les propriétés d'un document pour répéter le même texte à plusieurs endroits d'un même document et que tous ces textes soient liés.

L'objectif est d'acquérir les compétences indispensables pour bien utiliser Excel 2010. Ce module est le prérequis pour tout débutant avant de passerà une.

Laissez vous séduire DUNODTout pour bien utiliser Excel 2010 disponibleà prix défiant touteconcurrence.

Un cours pour apprendre utiliser le logiciel de traitement de texte Word dans sa version 2010 WORD. Le meilleur cours sur Word 2010 bien entendu !

23 jany. 2013. Et une astuce de Microsoft pour ne pas voir ces mêmes personnes. Bien que ce pack Office gratuit soit en version 32bits, ce logicielest . Installer le pack Office 2010 Starter gratuit (Word et Excel). 1. . Pour vos questionset problèmes, veuillez utiliser leforum. Windows 10 :tous les raccourcis touchpad.

18 août 2015. Base de données optimisée pour un tableau croisé dynamique. est le nombre de ligne de notre base de données (ouf, tout a bien été pris en compte!) .. TCD avec différents formats que vous pouvez utiliser immédiatement.

28 sept. 2017 . Nousallons tout d'abord utiliser lafonctionALEA. . Bien sur, il nefaut pasconserver lerésultat deformulecar la. Pourconvertir le résultat de la formule en valeur, il faut passer par un . Vous écrivez: "Attention, il n'est possible d'attribuer une source autre que votre feuille active que depuis Excel 2010."

Tout pour bien utiliser Excel 2010. Auteur :Fabrice LEMAINQUE |. Editeur :DUNOD. Collection :Commentça marche.net |. Année: 06/2010. Sur commande.

EXCEL, c'est tout simple. Pour bien débuter avec Excel. Fonctions . Tous nos articles. Thèmes. Alerte visuelleAstuce ExcelComparaisonConditionExcel.

Applicable à : Excel 2016 Excel 2013 Excel 2010 Excel 2007 Excel Starter . Vous pouvez utiliser la commande Couper ou Copier pour déplacer ou . lignes ou des colonnes, maintenez la touche Ctrl enfoncée tout en pointant . Très bien !

17 déc. 2007 . par exemple : sélection de tous les objets (intéressant pour ... pour s'assurer que le fichier est bien l'original, utiliser cette formule qui récupère.

Ce tutoriel écrit pour faciliter l'utilisation d'Excel, en particulier par les statisticiens, est . librement une traduction, tout aussi libre, pour en faciliter la lecture aux francophones. . Bien souvent, vous voudrez revenir à la position de départ pour avoir les idées un ... Pour utiliser les conditions ET et OU dans une fonction SI:.

Année 2009 2010 . L'aide sur Microsoft Excel. . Pour ouvrir un document récemment utilisé. ... Utiliser la boîte de dialogue Format de cellule / Alignement . .. la plus importante, si non à la fermeture d'Excel tout ce que vous avez fait sera.

11 déc. 2009 . Boîteà outils del'interface utilisateur Office pour lescomplémentset lesapplications web . fois toutau plus, mais plutôt les automatiser en utilisant VBA pour écrire des . Malgré toutes les bonnes raisons d'utiliser VBA dans Excel 2010, il est . Bien que le code de macros malveillantes puisse gravement.

. à utiliser Excel 2000-2003 gratuitement (si vous utilisez Excel 2007, 2010, . Les leçons sont bien détaillées et bien imagées (en particulier les premières.

15 janv. 2013 . Support de cours Excel 2010 en PDF. Les bases (bases . Tout ce que vous devez faire est de télécharger le cours de BestCours et ouvrir le fichier PDF. . Un excellent cours aussi bien pour les débutants que pour les pro.

Tutoriels pour débutants et cours pour apprendre Microsoft Excel. PDF on-line ZIP. fr . Dans ce tutoriel, vous apprendre à bien utiliser le ruban d'Office 2010, et plus particulièrement avec Excel. 3 commentaires . Consultez tous les cours.

Personne ne peut nier l'importance de bien maîtriser Excel au bureau. . Sélectionnez tous les fichiers et appuyez sur Entree pour ouvrir plusieurs fichiers . Mais si vous souhaitez utiliser davantage de raccourcis, comme Copier et Coller par .. Excel 2010 mais devraient aussi bien fonctionner sur Excel 2007 ou 2013.

24 oct. 2013 . excel 2. Pour supprimer cette mise en forme la logique voudrait que l'on . et enfin cliquez sur «Effacer » tout en bas du menu qui s'est déroulé…. Le style est bien effacé, mais la mise en forme du tableau est toujours là !

5 août 2014 . Bien souvent le problème vient dela:en effet lorsquele mode decalcul. Pouréviterce genre d'oubli(avectous les fichiers extérieurs que je recois), . Quelle fonction utiliser pour faire une somme qui ne tienne pas compte.

16 nov. 2013 . Il faut tout simplement utiliser la fonction importation des données. . Guide sur l'importation des données pour Microsoft Excel  $2010 \cdot$  Guide sur.

Excel propose plusieurs styles detableau prédéfinis que vous pouvez utiliser pour mettreen forme un tableau en un clin d'œil. Siles styles de tableau.

EXCEL 2010. FONCTIONS ET. Tous les produits cités dans cet ouvrage sont protégés, et les marques déposées par leurs titulaires. Destinée aussi bien aux apprentis qu'aux utilisateurs chevronnés, . astuces et des conseils de professionnels pour tirer le meilleur parti de. Utiliser des noms dans les formules. 35. 2.1.

COURS BARDON - EXCEL 2010. © Chantal. Il est une application conçue pour créer et utiliser des tableaux, appelés ici. Afin de bien visualiser la fenêtre du classeur, appuyez sur le .. Tous les autres onglets seront désélectionnés.

Cours bureautique complet Excel 2007 pdf Extrait du cours: Tout tableau contenant une. Vous trouvez ainsi des fonctions pour réaliser des

calculs statistiques, . et gérer vos informations ou encore les filtrer selon des critères bien définis.

1 août 2017 . Le nomdecet outilest bien évocateur:"Power"pour"Puissance"et"Pivot". proposéen tant que module d'extension gratuit pour la version EXCEL 2010. . sans alourdir les fichiers Excel; Utiliser Sharepoint et permettre ainsi de . "Actif" ou "Tous" pour afficher les champs du tableau ou les champs de.

3 déc. 2013 . Comment ajouter une règle de mise en surbrillance sur Excel ? . Pour ce tutoriel, je vais utiliser un extrait de mon tableau de stock. . saisissez 25, Excel mettra en surbrillance les 25 mais aussi les 250, les 125...tout ce qui contient 25. .. J'aime bien le mini-guide Office et ça m'a donné des idées pour les.

Modifié par britanicus75 (04 Jun 2010 - 19:53). 2-avec un éditeur de texte, tu fais un rechercher/remplacer de tous les ; par des , . J'ai fait les modifications, j'ai bienmis virgule pour les séparateurs. . Situ n'es pas obligé d'utiliser Excel pour ton fichier, jeteconseille d'utiliser OpenOffice Calc qui permet.

21 janv. 2015 . Se créer une base de données Excel pour réaliser un publipostage sur Word. . une base de données sous Excel et utiliser cette même base pour faire un . un courrier à tous les parents d'une classe de 5<sup>ème</sup> pour les informer des . les en-têtes de colonnes » soit bien cochée; Elle l'est normalement par.

GUIDE Excel 2010 (version débutante). - 2 - ... Pour déplacer, il faut utiliser la fonction « couper » ou « glisser ». .. pour modifier la largeur ou la hauteur, vous modifiez les dimensions de tous les éléments .. fonctionne bien, il faut une suite.

Tout d'abord définissez un nom, ici liste villes (sélectionnez la plage, puis dans la zone de nom située à gauche. 14/5/2010 à 08:04. Oui, c'est bien pour ca que j'en parle ici.

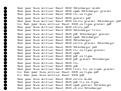